**\_\_\_\_\_\_\_ \_\_\_\_\_\_\_\_\_\_\_\_\_\_\_\_ \_\_\_\_\_\_\_\_\_\_\_\_\_**

**Руководитель ГЦИ СИ СНИИМ Зам. директора ФГУП «СНИИМ»**

**\_\_\_\_\_\_ \_\_\_\_\_\_\_\_\_\_\_\_\_\_\_\_ \_\_\_\_\_\_\_\_\_\_\_\_**

**\_\_\_\_\_\_\_\_\_\_\_\_\_\_\_\_\_\_\_\_\_\_\_Е.В. Букреев**

**\_\_\_\_\_\_\_\_\_\_\_\_\_\_\_\_\_\_В.И. Евграфов**

# **Счетчики электрической энергии однофазные статические РиМ 189.01 РиМ 189.02 РиМ 189.03 РиМ 189.04**

# **Методика поверки ВНКЛ.411152.042 ДИ**

Новосибирск

Настоящая методика поверки распространяется на счетчики электрической энергии однофазные статические РиМ 189.01, РиМ 189.02, РиМ 189.03, РиМ 189.04 (далее – счетчики) и устанавливает методику их первичной и периодической поверки. Методика соответствует требованиям ГОСТ 8.584-2004.

Межповерочный интервал счетчиков 16 лет.

### **1 Операции поверки**

1.1 При проведении поверки счетчиков должны быть выполнены операции, указанные в таблице 1. При получении отрицательных результатов при проведении любой операции поверка прекращается.

Таблица 1

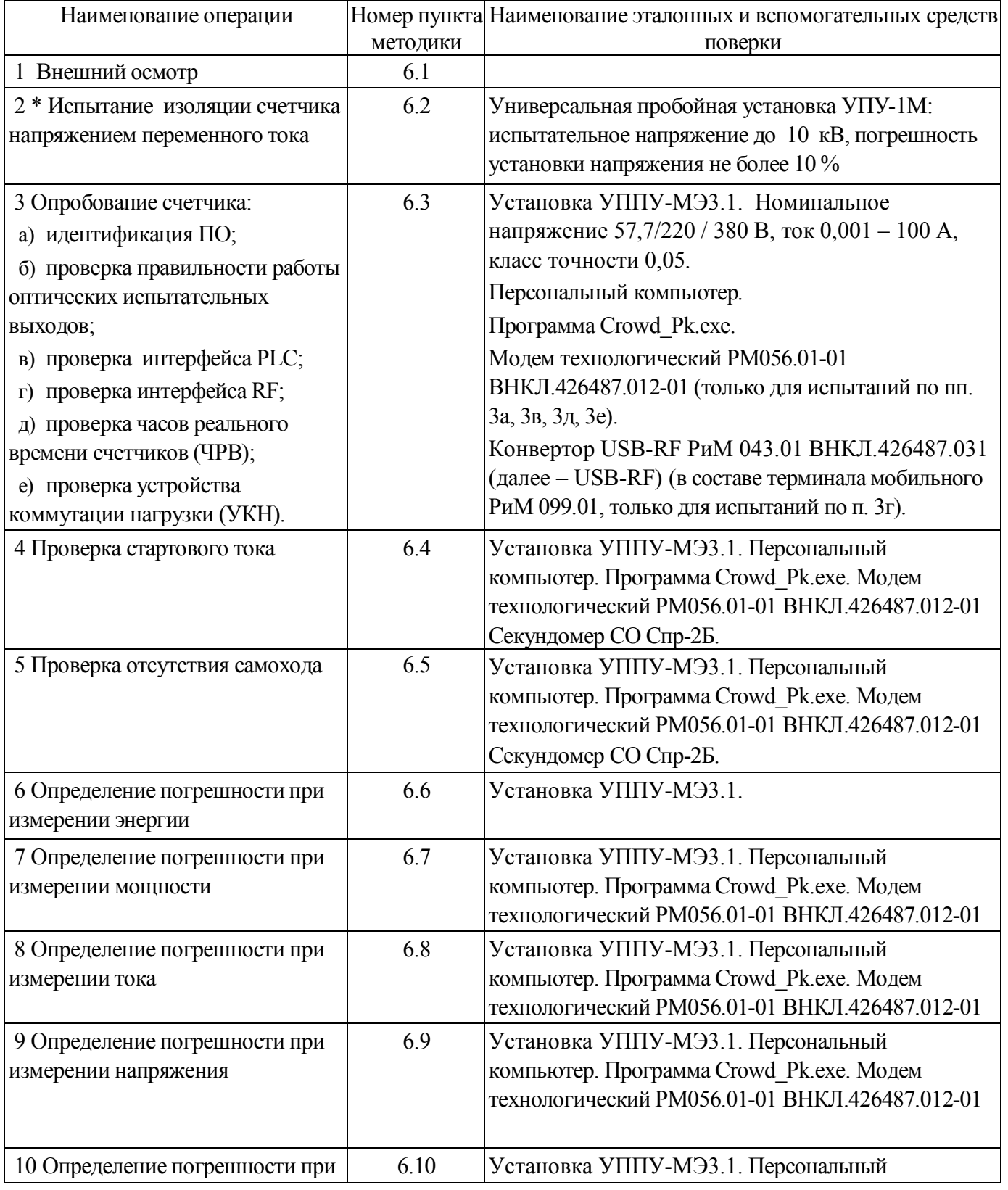

### ВНКЛ.411152.042 ДИ

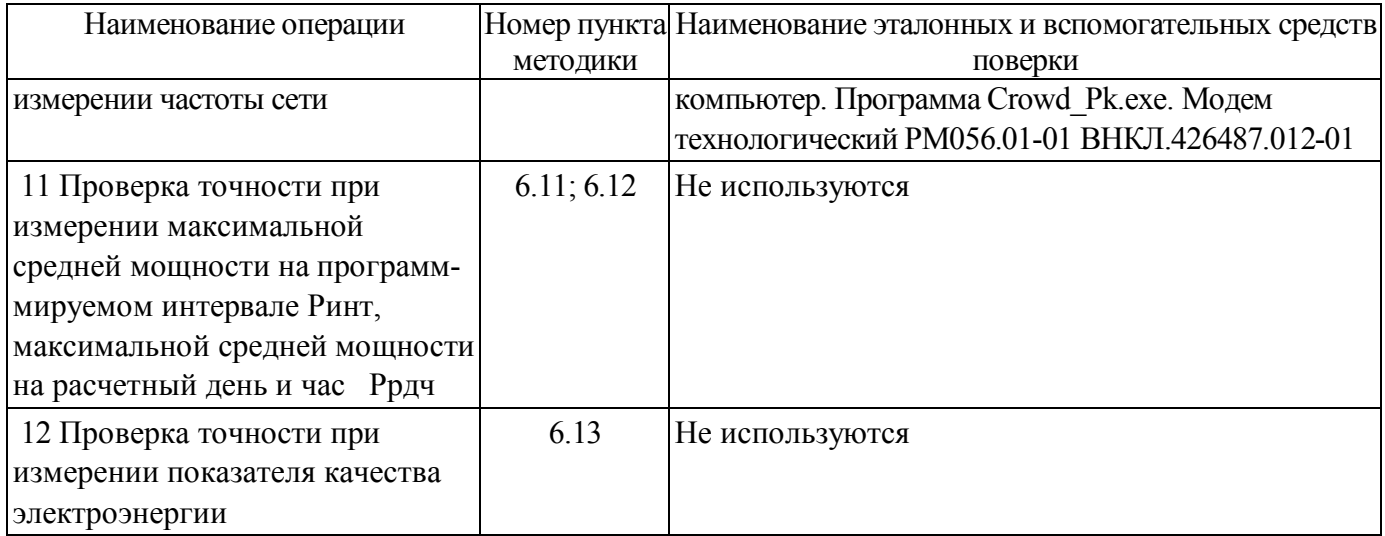

Примечание – \* допускается проводить до поверки. При предъявлении протокола испытаний повторные испытания по этой позиции не проводятся.

1.2 Допускается проведение поверки счетчиков с применением эталонных средств измерений и вспомогательных средств поверки, не указанных в таблице 1, но обеспечивающих контроль метрологических характеристик поверяемых счетчиков с требуемой точностью.

### **2 Требования к квалификации поверителей**

К проведению поверки допускаются лица, аттестованные в качестве поверителей, изучившие эксплуатационную документацию счетчиков, руководство по эксплуатации на модем технологический РМ 056.01-01, терминал мобильный РиМ 099.01. К работе должны допускаться поверители, имеющие группу по электробезопасности не ниже 3.

#### **3 Требование безопасности**

2.1 Помещение для проведения поверки и размещения поверочного оборудования должно соответствовать правилам техники безопасности и производственной санитарии.

2.2 При проведении поверки должны соблюдаться Правила технической эксплуатации электроустановок потребителей – Госэнергонадзор, М, 2007, ГОСТ 12.3.019-80.

#### **4 Условия поверки**

3.1 Поверка должна осуществляться на поверенном оборудовании и с применением средств измерений, имеющих действующее клеймо поверки.

3.2 Условия поверки должны соответствовать требованиям 8.5 ГОСТ Р 52322-2005. Номинальным при проведении поверки считают напряжение 220 В.

3.3 На первичную поверку должны предъявляться счетчики, принятые отделом технического контроля предприятия-изготовителя или уполномоченными на то представителями организации, проводившей ремонт.

#### **5 Подготовка к поверке**

5.1 Перед проведением поверки необходимо подготовить к работе терминал мобильный РиМ 099.01 (далее – МТ) (выполняет администратор сети или лицо, ответственное за подготовку оборудования). Порядок работы описан в приложении В.

5.2 Подготовить к работе поверочную установку в соответствии с требованиями ее эксплуатационных документов.

### **6 Проведение поверки счетчика**

#### **6.1 Внешний осмотр**

При проведении внешнего осмотра должно быть установлено соответствие счетчика следующим требованиям:

- в паспорте счетчика должна стоять отметка о приемке ОТК;
- поверхности корпуса не должны иметь механических повреждений;
- корпус не должен иметь трещин;
- надписи и обозначения на шильдике должны быть четкими и ясными;
- провода не должны иметь повреждений, кроме технологических проколов изоляции на расстоянии не более 10 мм от конца провода.

#### **6.2 Проверка изоляции**

Испытательное напряжение переменного тока 4 кВ должно быть приложено в течение 1 минуты между фазным и нулевым проводами счетчика, а также проводом выхода размыкателя (только для РиМ 189.02, РиМ 189.04), соединенными вместе, и «землей».

В качестве «земли» используется специально наложенная на корпус счетчика фольга, касающаяся всех доступных частей корпуса счетчика (включая антенну) и присоединенная к плоской проводящей поверхности, на которой установлен счетчик.

Результат испытания считается положительным, если во время испытания не было искрения, пробивного разряда или пробоя.

4

### **6.3 Опробование счетчика**

Для проведения опробования и проверки требований точности, стартового тока и отсутствия самохода счетчик подключают к поверочной установке в соответствии со схемами подключения (см. рисунки Б.1, Б.4, Б.6) и эксплуатационной документацией на поверочную установку.

Органы управления поверочной установки устанавливают в соответствии с руководством по эксплуатации на поверочную установку.

Прогрев проводят в течение 5 минут при базовом токе, при номинальном напряжении и коэффициенте мощности, равном 0,5.

Счетчики имеют два оптических испытательных выхода, которые используются для проведения испытаний в соответствии с перечнем видов энергий, измеряемых счетчиками:

а) активной энергии - ТМА (импорт и экспорт, с 1 по 4 квадрант);

б) реактивной энергии прямого направления - ТМР (индуктивная, 1 и 3 квадрант);

в) реактивной энергии обратного направления - ТМР (емкостная, 2 и 4 квадрант).

Расположение квадрантов соответствует геометрическому представлению С1 по ГОСТ Р 52425-2005.

Характеристики испытательных выходов соответствуют 5.11 ГОСТ Р 52320-2005.

6.3.1 Идентификация программного обеспечения

Идентификацию метрологически значимой части ПО счетчиков проводят путем считывания данных по интерфейсу PLC при помощи модема технологического РМ 056.01-01 ВНКЛ.426487.012-01 (далее - МТРМ).

Идентификацию ПО проводят в последовательности:

Включить МТ (см. приложение В).

Провести считывание данных со счетчика по интерфейсу PLC при помощи МТРМ (см. рисунок Б.7).

Результат проверки считают положительным, если идентификационный номер метрологически значимой части ПО для счетчиков

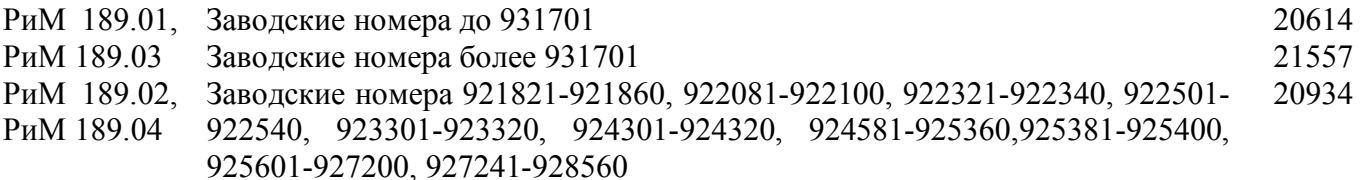

 $3a$ водские номера более 931701 21932

6.3.2 Опробование и проверку работоспособности счетчика, оптических испытательных выходов, интерфейса PLC, интерфейса RF проводят во время прогрева счетчика или при определении погрешности по п. 6 таблицы 1 при базовом токе, номинальных значениях напряжения, частоты.

6.3.2.1 Опробование и проверка работы оптических испытательных выходов заключается в установлении факта их работоспособности – наличия оптического выходного сигнала ТМА и ТМР, принимаемого фотосчитывающим устройством и регистрируемого соответствующими устройствами поверочной установки.

Схема расположения оптических испытательных выходов счетчиков приведена в приложении Г.

6.3.2.2 Опробование счетного механизма, интерфейса PLC и ЧРВ счетчика заключается в проверке правильности считывания информации со счетчика при помощи МТРМ с использованием программы Crowd\_Pk.exe.

Порядок работы с программой Crowd\_Pk.exe приведен в приложении В.

Результат проверки считают положительным, если:

в рабочем окне МТ отображаются тип и показания счетчика. При опросе счетчиков РиМ 189.03, РиМ 189.04 тип отображается как 189.01, РиМ 189.02 соответственно;

при последовательных считываниях данных со счетчика текущее время ЧРВ счетчика в соответствующем поле рабочего окна программы Crowd\_Pk.exe изменяется синхронно с

5

-показаниями часов компьютера.

6.3.2.3 Опробование УКН заключается в проверке правильности выполнения коммутации УКН при управлении по интерфейсу PLC при помощи МТРМ с использованием программы Crowd Pk.exe. При проведении опробования УКН допускается использовать USB-RF.

Проверку выполняют при номинальном напряжении, при токе от 0.1 1б до 1б, и коэффициенте мощности, равном 1.

Порядок работы с программой Crowd Pk, ехе при считывании данных со счетчиков при помощи МТРМ и управлении УКН, критерии годности описаны в приложении В.

6.3.2.4 Опробование интерфейса RF заключается в регистрации факта считывания информации со счетчика при помощи USB-RF, с использованием МТ и установленной программы Crowd Pk.exe. При проведении опробования необходимо обеспечить расстояние от места расположения счетчика до USB-RF ( $100 \pm 5$ ) м.

Порядок работы при приеме информации и критерии годности описаны в приложении В.

### 6.4 Проверка стартового тока

Проверку стартового тока проводят при номинальном напряжении в последовательности:

- установить испытательный ток в соответствии с таблицей 3. Испытание проводят при коэффициенте мощности cos  $\varphi$ =1 при измерении активной энергии, и при sin  $\varphi$ =1 при измерении реактивной энергии:

- считать данные со счетчика при помощи МТРМ и МТ.

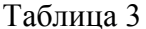

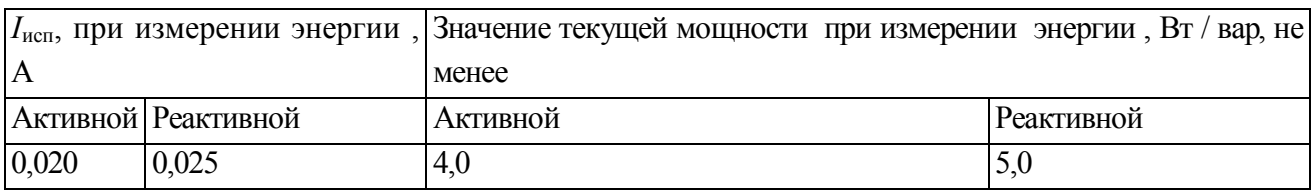

Результат проверки считают положительным, если значение мощности (активной или реактивной) в рабочем окне программы соответствует приведенному в таблице 3.

### 6.5 Проверка отсутствия самохода

Проверку отсутствия самохода проводят при приложении напряжения, равного 264.5 В, при отсутствии тока в цепи тока.

Проверку проводят в последовательности:

- подать испытательное напряжение;

- по истечении времени испытания, приведенного в таблице 4, провести считывание данных со счетчика при помощи МТРМ и МТ.

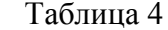

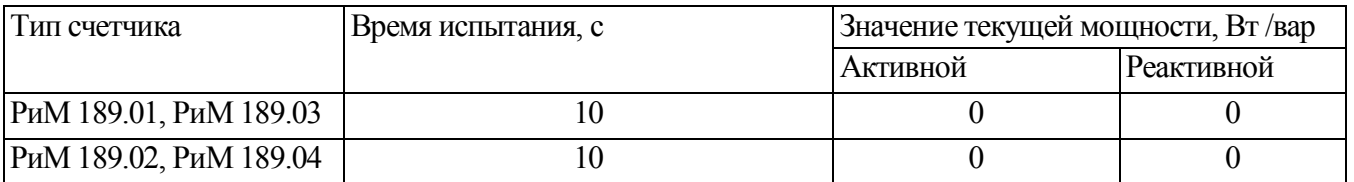

Результат испытания считают положительным, если значение мошности (активной и реактивной) в рабочем окне программы равны 0.

#### 6.6 Определение погрешностей счетчика при измерении энергии (активной и реактивной)

Определение погрешностей счетчика при измерении энергии (активной и реактивной) проводят по методике, приведенной в руководстве по эксплуатации на поверочную установку.

6.6.1 Определение основной относительной погрешности счетчиков проводят при номинальном напряжении в режимах, указанных в таблице 5 при измерении активной энергии и в таблице 6 при измерении реактивной энергии.

Погрешность поверяемого счетчика определяют по индикаторному устройству поверочной установки.

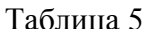

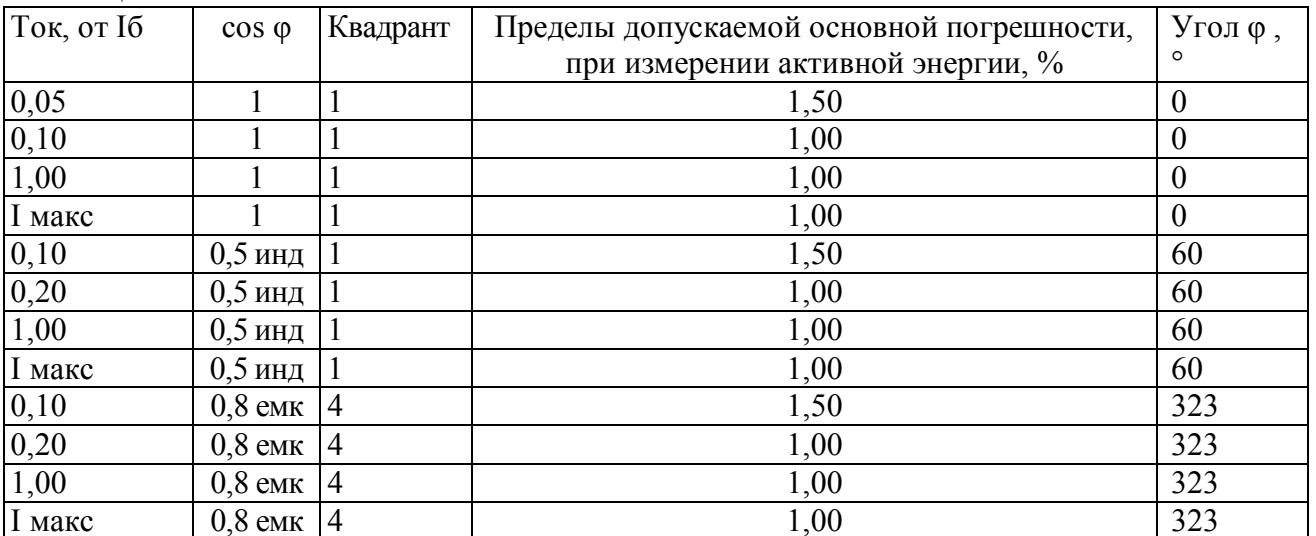

Таблина 6

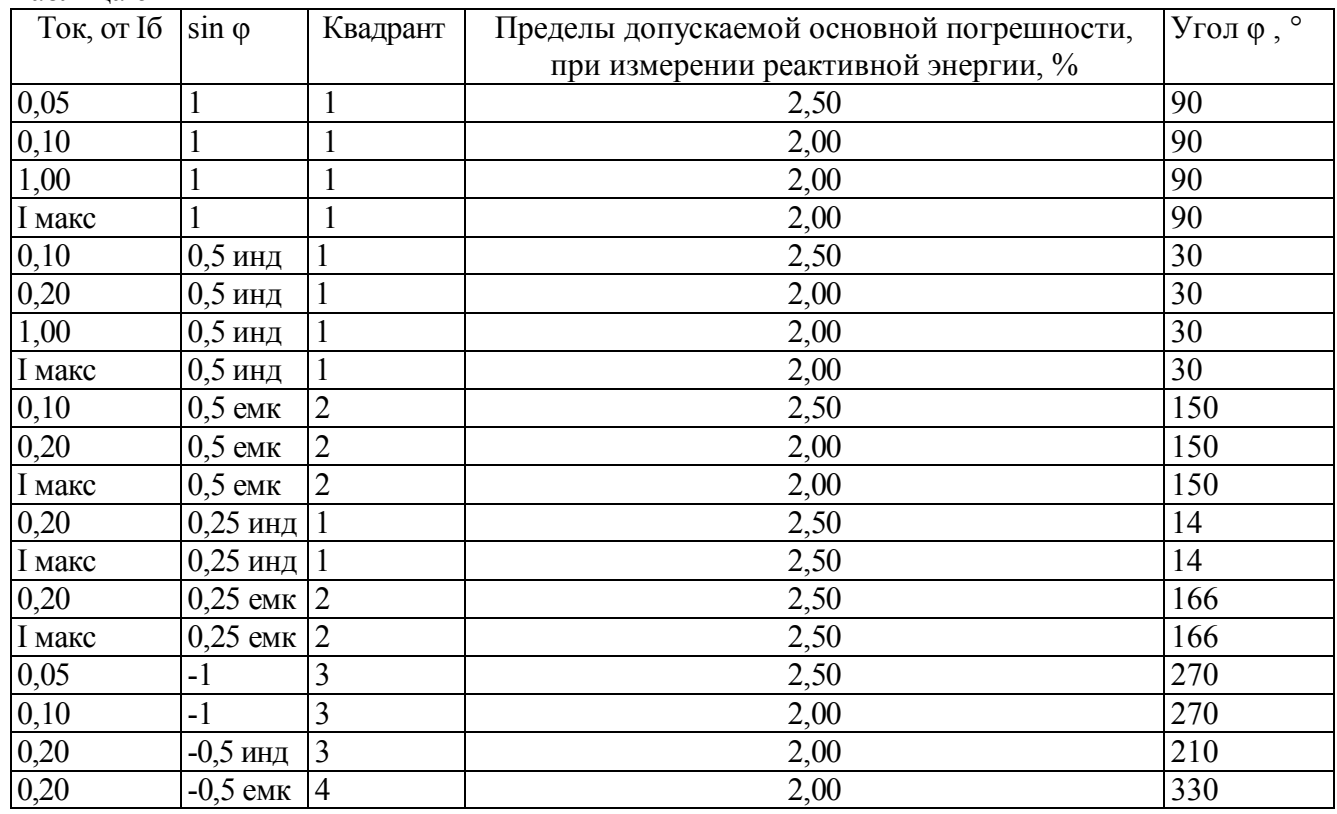

6.6.2 Определение дополнительной погрешности счетчиков, вызываемой изменением напряжения в установленном рабочем диапазоне проводят при базовом токе в режимах, приведенных в таблице 7 при измерении активной энергии и в таблице 8 при измерении реактивной энергии.

Погрешность поверяемого счетчика определяют по индикаторному устройству поверочной установки.

Таблица 7

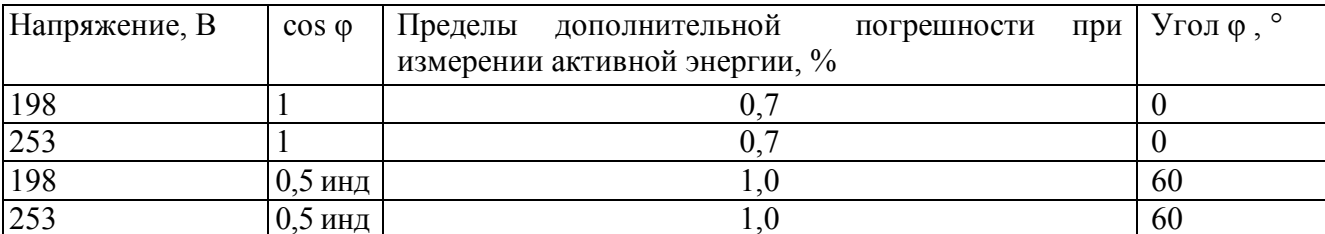

### Таблица 8

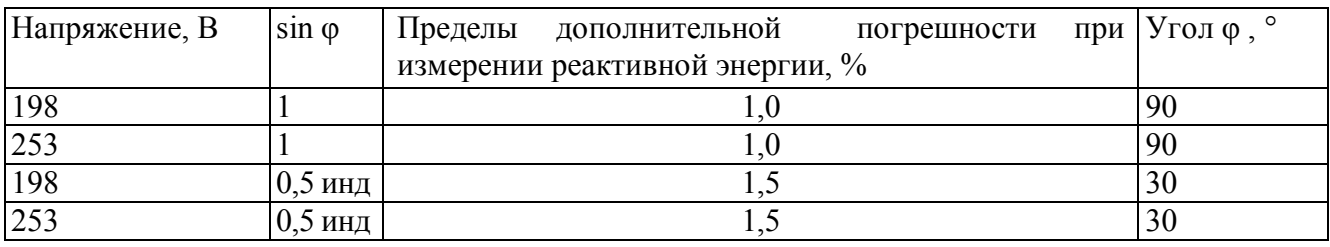

Результаты проверки погрешностей счетчика при измерении энергии считают положительными, если полученные значения погрешностей соответствуют требованиям, приведенным в таблицах 5, 6, 7, 8.

6.7 Определение погрешности при измерении активной и реактивной мощности с периодом интегрирования 1 с

6.7.1 Определение погрешности при измерении активной мощности с периодом интегрирования 1 с проводят при номинальном напряжении, базовом токе и коэффициенте мощности cos $\varphi=1$ .

Проверку проводят в последовательности:

- подать на счетчик номинальное напряжение;
- подать базовый ток;

определить значение допускаемой основной погрешности при измерении активной мощности по формуле

$$
\delta_p = 100 \times (P_{\text{ucn}} - P_{\text{o6p}}) / P_{\text{o6p}},\tag{1}
$$

где  $\delta_{p}$  - расчетное значение допускаемой основной погрешности при измерении активной мошности. %:

 $P_{\alpha 6n}$  - текущее значение активной мощности с периодом интегрирования 1 с, определенной по показаниям поверочной установки;

 $P_{\text{ucn}}$  - текущее значение активной мошности с периодом интегрирования 1 с. определенное по показаниям поверяемого счетчика. Р<sub>исп</sub> определяют по данным в соответствующем окне программы Crowd Pk.exe (см. приложение B).

Результат испытаний считают положительным, если расчетное значение  $\delta_n$  не превышает  $\pm 1\%$ .

6.7.2 Определение погрешности при измерении реактивной мощности с периодом интегрирования 1 с проводят при номинальном напряжении, базовом токе и sino=1.

Проверку проводят в последовательности:

- подать на счетчик номинальное напряжение;  $\equiv$
- полать базовый ток:  $\equiv$  .

определить значение допускаемой основной погрешности при измерении реактивной мощности по формуле

$$
\delta_{\rm Q} = 100 \, \text{X} \left( \text{Q}_{\text{ucn}} - \text{Q}_{\text{ofp}} \right) / \text{Q}_{\text{ofp}},\tag{2}
$$

где  $\delta$ <sup>0</sup> - расчетное значение допускаемой основной погрешности при измерении реактивной мощности, %;

О<sub>обр</sub> - текущее значение реактивной мошности с периодом интегрирования 1 с. определенной по показаниям поверочной установки;

 $Q_{\text{ucm}}$  - текущее значение реактивной мощности с периодом интегрирования 1 с, определенное по показаниям поверяемого счетчика. О<sub>исп</sub> определяют по данным в соответствующем окне программы Crowd Pk.exe (см. приложение B).

Результат испытаний считают положительным, если расчетное значение  $\delta_0$  не превышает  $\pm 2\%$ .

### 6.8 Проверка точности при измерении среднеквадратических значений тока

Проверку точности при измерении среднеквадратических значений тока проводят при номинальном напряжении в режимах, приведенных в таблице 9. Показания счетчиков считывают по интерфейсу PLC при помощи МТРМ.

Проверку проводят в последовательности:

-подать номинальное напряжение;

-подать ток в соответствии с режимами таблицы 9;

значение допускаемой основной погрешности -определить при измерении среднеквадратических значений тока по формуле

> $\delta_{I} = 100 \text{ x}$  (I исп- I обр) / I обр,  $(3)$

 $\delta_I$  -значение допускаемой основной относительной погрешности при измерении где среднеквадратических значений тока %;

Iобр - текущее значение тока, A, определенное по показаниям поверочной установки;

Іисп - текущее значение тока, А, определенное по показаниям поверяемого счетчика. Іисп определяют по данным в рабочем окне программы Crowd pk.exe.

Таблина 9

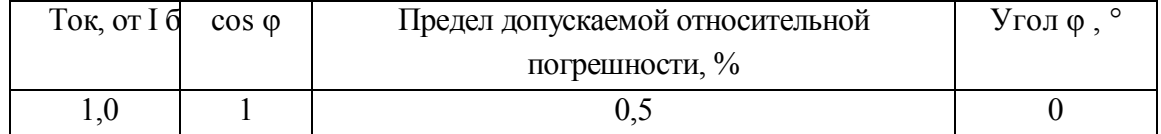

### **6.9 Проверка точности при измерении напряжения**

Проверку точности при измерении среднеквадратических значений напряжения проводят при номинальном токе в режиме, приведенном в таблице 10. Показания счетчиков считывают по интерфейсу PLC при помощи МТРМ.

Проверку проводят в последовательности:

подать номинальное напряжение;

подать номинальный ток;

определить значение допускаемой основной погрешности при измерении среднеквадратических значений напряжения по формуле

 $\delta_U = 100 \text{ x } (U \text{ acm} - U \text{ of } p) / U \text{ of } p,$  (4)

где  $\delta_{\text{U}}$  –значение допускаемой основной относительной погрешности при измерении среднеквадратических значений напряжения %;

Uобр – текущее значение напряжения, В, определенное по показаниям поверочной установки;

Uисп – текущее значение напряжения, В, определенное по показаниям поверяемого счетчика. Uисп определяют по данным в рабочем окне программы Crowd\_pk.exe.

Таблица 10

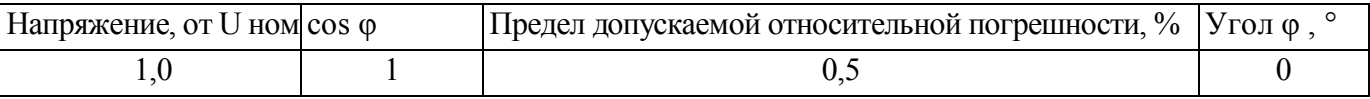

#### **6.10 Проверка точности при измерении частоты сети**

Проверку точности при измерении частоты сети проводят при номинальном токе и напряжении, коэффициенте мощности, равном 1. Показания счетчиков считывают по интерфейсу PLC при помощи МТРМ.

Проверку проводят в последовательности:

подать на счетчик номинальное напряжение, задать номинальное значение тока и частоты питающей сети. Допускается проводить проверку при значениях частоты, соответствующих рабочему диапазону частот;

определить значение допускаемой основной погрешности при измерении частоты по формуле

$$
\Delta f = (f \text{ } \text{ } n \text{ } c \text{ } n - f \text{ } \text{ } o \text{ } \text{ } \text{ } \text{ } \text{ } o \text{ } p), \tag{4}
$$

где Δf –значение допускаемой абсолютной погрешности при измерении частоты;

fобр – текущее значение частоты, Гц, определенное по показаниям поверочной установки или по показаниям частотомера;

fисп – текущее значение частоты, Гц, определенное по показаниям поверяемого счетчика.

f исп определяют по данным в рабочем окне программы Crowd\_pk.exe.

Результат проверки считают положительным, если Δf не превышает 0,03 Гц.

# **6.11 Проверка точности при измерении средней активной мощности на программируемом интервале (Ринт).**

При положительных результатах идентификации метрологически значимой части ПО и проверки точности при измерении текущей активной мощности дается заключение о соответствии счетчиков требованиям к точности при измерении Ринт.

# **6.12 Проверка точности при измерении максимальной средней мощности на расчетный день и час (далее - РДЧ) (Ррдч).**

При положительных результатах идентификации метрологически значимой части ПО и проверки точности при измерении текущей активной мощности дается заключение о соответствии счетчиков требованиям к точности при измерении Ррдч.

### **6.13 Проверка точности при измерении показателя качества электроэнергии (ПКЭ)**

При положительных результатах идентификации метрологически значимой части ПО и проверки точности при измерении среднеквадратических значений напряжения и частоты сети дается заключение о соответствии счетчиков требованиям к точности при измерении ПКЭ.

### **7 Оформление результатов поверки**

7.1 Результаты поверки счетчика заносят в протокол. Форма протокола поверки счетчика дана в приложении А.

7.2 Положительные результаты первичной поверки оформляют записью в соответствующем разделе паспорта счетчика и нанесением оттиска поверительного клейма. Счетчик пломбируют с оттиском поверительного клейма в установленном месте в соответствии с рисунком 1.

![](_page_11_Figure_4.jpeg)

Рисунок 1

7.3 Положительные результаты периодической поверки счетчика оформляют свидетельством о поверке, гасят клеймо предыдущей поверки и пломбируют счетчик с оттиском поверительного клейма на установленном месте в соответствии с рисунком 1.

**ВНИМАНИЕ! Пломбу на счетчик следует навешивать только с использованием проволоки пломбировочной, изготовленной из нержавеющей стали (например, проволоки 12Х18Н10Т-ТС ГОСТ 18143-72 или аналогичной).**

7.4 При отрицательных результатах поверки оформляют извещение о непригодности. Клеймо и свидетельство предыдущей поверки гасят.

Технический директор ЗАО «Радио и Микроэлектроника»

С.П. Порватов

Гл. контролер ЗАО «Радио и Микроэлектроника»

А.Ф. Уточкина

![](_page_12_Picture_14.jpeg)

напряже<br>Таблица А.1

![](_page_12_Picture_15.jpeg)

Примечание - Для счетчиков РиМ 189.01, РиМ 189.03 Imax=100 A;<br>для счетчиков РиМ 189.02, РиМ 189.04 Imax=80 A,

# **7 Определение дополнительной погрешности при измерении активной энергии при базовом токе 5 А**

Таблица А.2

![](_page_13_Picture_394.jpeg)

# **8 Определение основной погрешности при измерении активной мощности при номинальном напряжении 220 В и токе 5 А**

Таблица А.3

![](_page_13_Picture_395.jpeg)

### **9 Определение погрешности при измерении среднеквадратических значений тока при номинальном напряжении 220 В**

Таблица А.4

![](_page_13_Picture_396.jpeg)

### **10 Определение погрешности при измерении среднеквадратических значении напряжения при номинальном токе 5 А**

Таблина А.5

![](_page_13_Picture_397.jpeg)

**11 Определение погрешности при измерении частоты сети при номинальном токе 5 А, номинальном напряжении 220 В, коэффициенте мощности, равном 1**

Таблица А.6

![](_page_13_Picture_398.jpeg)

# **12 Проверка точности при измерении Ринт**

При положительных результатах идентификации ПО и проверки точности при измерении текущей активной энергии и мощности дается заключение о соответствии счетчика требованиям к точности при измерении Ринт.

Заключение:

## **13 Проверка точности при измерении Ррдч**

При положительных результатах идентификации ПО и проверки точности при измерении текущей активной энергии мощности дается заключение о соответствии счетчика требованиям к точности при измерении максимальной средней мощности на РДЧ.

Заключение

## **14 Проверка точности при измерении ПКЭ**

При положительных результатах идентификации ПО и проверки точности при измерении среднеквадратических значений тока и частоты сети дается заключение о соответствии счетчика требованиям к точности при измерении ПКЭ.

Заключение

## **ВНИМАНИЕ! Испытания по 15, 16, 17 только для счетчиков РиМ 189.01, РиМ 189.02**

# 15 Определение основной погрешности при измерении реактивной энергии при номинальном напряжении 220 В

### Таблина А 6

![](_page_14_Picture_38.jpeg)

Примечание - Для счетчиков РиМ 189.01 Imax=100 A; для счетчиков РиМ 189.02 Imax=80 A,

16 Определение дополнительной погрешности при измерении реактивной энергии при базовом токе  $5A$ 

Таблица А.7

![](_page_14_Picture_39.jpeg)

# 17 Определение основной погрешности при измерении реактивной мощности при номинальном напряжении 220 В и токе 5 А

Таблица А.8

![](_page_14_Picture_40.jpeg)

![](_page_14_Picture_41.jpeg)

### **Приложение Б (обязательное) Схемы включения при поверке**

![](_page_15_Figure_2.jpeg)

РиМ 189.02, РиМ 189.04 РиМ 189.01, РиМ 189.03

Рисунок Б.1 – Схемы включения счетчиков при проведении опробования, при проверке погрешностей при измерении энергии, мощности, напряжения, тока, частоты

Примечание – Для счетчиков РиМ 189.02, РиМ 189.04 допускается использовать схему, приведенную на рисунке Б.2

**Внимание!** При подключении счетчиков к поверочной установке следует руководствоваться схемами, приведенными на рисунке Б.3 для счетчиков РиМ 189.02, РиМ 189.04 или Б.3а для счетчиков РиМ 189.01, РиМ 189.03.

![](_page_15_Figure_8.jpeg)

Рисунок Б.2 – Схема включения счетчиков РиМ 189.02, РиМ 189.04 при проведении опробования (кроме опробования УКН), при проверке погрешностей при измерении энергии, мощности, напряжения, тока, частоты

**Внимание!** При подключении счетчиков к поверочной установке следует руководствоваться схемой, приведенной на рисунке Б.3а

![](_page_16_Figure_1.jpeg)

![](_page_16_Figure_2.jpeg)

![](_page_16_Figure_3.jpeg)

![](_page_16_Figure_4.jpeg)

ПР1-ПРN - гальваническая развязка по сети U (220 В), коэффициент преобразования 1: 1, класс не ниже 0,2.

Рисунок Б.4 – Схема подключения счетчиков РиМ 189.02, РиМ 189.04 групповым способом при проверке опробования, при проверке погрешностей при измерении энергии, мощности, напряжения, тока, частоты Примечание - Допускается использовать схему, приведенную на рисунке Б.5 (кроме опробования УКН)

![](_page_17_Figure_1.jpeg)

Рисунок Б.5 - Схема включения счетчиков РиМ 189.02, РиМ 189.04 при проведении опробования (кроме проверки УКН), при проверке погрешностей при измерении энергии, мощности, напряжения, тока, частоты

![](_page_17_Figure_3.jpeg)

Рисунок Б.6 – Схема подключения счетчиков РиМ 189.01, РиМ 189.03 групповым способом при проведении опробования, при проверке погрешностей при измерении энергии, мощности, напряжения, тока, частоты

![](_page_18_Figure_1.jpeg)

Внимание! При проведении проверок между МТРМ и проверяемым счетчиком не должно быть развязывающих трансформаторов.

Допускается проводить проверки групповым способом при подключении по рисунку Б.5, Б.6, количество одновременно проверяемых счетчиков не более 6.

Рисунок Б.7 - Схема подключения МТРМ к поверяемому счетчику при проведении опробования (идентификации ПО, проверке интерфейса РLC, ЧРВ, УКН), при считывании показаний счетчика при проверке точности при измерении текущей мощности (активной и реактивной), среднеквадратических значений тока, напряжения, частоты.

#### **ПРИЛОЖЕНИЕ В**

#### **(обязательное)**

### **Порядок работы с программой Crowd\_Pk.exe при идентификации ПО, опробовании интерфейсов PLC, RF, ЧРВ, УКН и определении текущей активной и реактивной мощности с периодом интегрирования 1 с, тока, напряжения, частоты**

Программа «Crowd\_Pk.exe» предназначена для занесения служебной информации в счетчик перед установкой их у потребителя, а также для проведения опробования интерфейсов PLC, RF.

Для поверки счетчика требуется мобильный терминал (далее – МТ) производства ЗАО «Радио и Микроэлектроника».

Для опробования интерфейса PLC требуется модем технологический РМ 056.01-01 ВНКЛ. 426487.012-01 (далее - МТРМ).

Для опробования интерфейса RF требуется конвертор USB-RF РиМ 043.01 ВНКЛ.426487.031 (далее – USB-RF).

Программа может работать в нескольких режимах работы, каждому режиму соответствует определенная кнопка:

Для опробования интерфейса PLC при помощи МТРМ используется кнопка **«Режим совместимости»**.

Для опробования интерфейса RF используется кнопка **«Радиомодем»**.

Другие кнопки для опробования не используются.

Подготовка оборудования

- подключить МТРМ к COM порту МТ;

- подключить USB-RF к любому USB – порту МТ;

- подключить МТРМ к поверяемому счетчику согласно схеме рисунка Б.7;

- включить МТ (согласно РЭ на МТ);

- подать на счетчик и на МТРМ номинальное напряжение, убедиться в работоспособности МТРМ по появлению символов на дисплее;

- на рабочем столе дисплея МТ запустить программу «Crowd\_Pk.exe», в отобразившемся рабочем окне программы «Программирование устройств через RFPLC» нажать кнопку «Режим совместимости», в поле «Порт» выбрать № COM порта, в поле «Частотный канал» выбрать номер частотного канала 1. Все остальные настройки оставить без изменения.

1 **Опробование интерфейса PLC** проводится в последовательности:

-нажать кнопку «Установить связь» при успешном установлении связи в правом верхнем углу отобразится символ круга зеленого цвета, в случае неудачного установления связи символ круга красного цвета, в этом случае следует проверить работоспособность МТРМ и правильность выбора COM порта;

- ввести в полях «Номер цели» и «Номер ретранслятора» заводской номер поверяемого счетчика, в поле «Индекс ретрансляции» установить «0»;

- ввести в поле «Пароль» пароль счетчика, при выпуске из производства пароль – пустой;

**ВНИМАНИЕ!** Если пароль не известен, то следует обратиться в компанию, предоставившую счетчик на поверку.

- нажать кнопку «Прочитать» на панели «Инфо», закладки «РиМ»;

В полях «Тип», «Номер» должен отобразиться тип и заводской номер поверяемого счетчика.

Результат опробования считают положительным, если считанный номер и тип соответствует типу и заводскому номеру счетчика.

2 **Идентификация ПО** проводится в последовательности.

В рабочем окне программы «Crowd\_Pk.exe»:

- выбрать закладку «189»,

- нажать кнопку «Дополнительные»,

- нажать кнопку «Прочитать» на панели «Цифровой идентификатор ПО», при этом в поле отобразится число.

Результат проверки считают положительным, если считанное число соответствует значению идентификационного номера метрологически значимой части программного обеспечения счетчика, приведенному в п.6.3.1.

### **3 Опробование ЧРВ**

Опробование ЧРВ проводят в последовательности**:**

В рабочем окне программы «Crowd\_Pk.exe»:

- нажать на закладку «Общие», при этом отобразится содержание данной закладки в виде набора панелей, а именно панель «Время»;

- нажать кнопку «Прочитать» на панели «Время», при этом произойдет считывание текущих ЧРВ счетчика.

**ВНИМАНИЕ!** Если счетчик находился до поверки без напряжения более 60 часов, требуется запустить ЧРВ, для чего следует нажать кнопку «Синхронизировать», а затем нажать кнопку «Прочитать».

**ВНИМАНИЕ!** Опция «Автопереход на летнее время» должна быть сброшена.

Выполнить считывание текущих показаний ЧРВ не менее 2 раз с интервалом 2 – 3 минуты.

Результат опробования считают положительным, если время, считанное с ЧРВ счетчика изменяется синхронно с показаниями часов компьютера МП.

### **4 Проведение опробования УКН**

В рабочем окне программы «Crowd\_Pk.exe»:

- выбрать вкладку «специфические для РиМ 189.02»;

- нажать на кнопку «Прочитать» на панели «номер пульта и режим нагрузки», при этом поле в панели должно отобразиться «Включено, запрещено включение с пульта»;

- контролировать установленное значение базового тока на индикаторе тока поверочной установки;

- выполнить команду размыкания УКН, для чего выбрать режим ««Выключено, запрещено включение с пульта», нажать кнопку «Записать»;

- контролировать значение тока на индикаторе тока поверочной установки, оно должно быть близким к нулю;

- выполнить команду замыкания УКН, для чего выбрать режим «Включено, запрещено включение с пульта».

Результат опробования считают положительным, если на индикаторе тока поверочной установки изменения тока соответствуют выполняемым командам.

### 5 **Проведение опробования интерфейса RF**

В рабочем окне программы «Crowd\_Pk.exe»:

- выбрать закладку «189»;

- выбрать вкладку «Общие», при этом отобразится содержание данной закладки в виде набора панелей;

- на панели «Режим радиомодема» нажать кнопку «Прочитать», в поле «Номер канала» отобразится номер частотного канала, на котором работает интерфейс RF;

- нажать кнопку «Разорвать связь»;

- нажать кнопку «Радиомодем», в поле «Порт» выбрать № COM порта, к которому подключен USB-RF, выбрать в поле «Частотный канал» номер считанного частотного канала;

- нажать кнопку «Установить связь». При успешном установлении связи в правом верхнем углу отобразиться символ круга зеленого цвета, в случае неудачного установления связи символ круга красного цвета, в этом случае следует проверить работоспособность USB-RF и правильность выбора COM порта;

- ввести в полях «Номер цели» и «Номер ретранслятора» заводской номер поверяемого счетчика, в поле «Индекс ретрансляции» установить «0»;

- ввести в поле «Пароль» пароль счетчика;

- нажать кнопку «Прочитать». На панели «Инфо» закладки «РиМ» в полях «Тип», «Номер» должны отобразиться тип и заводской номер поверяемого счетчика.

Результат опробования считают положительным, если считанный номер и тип соответствует типу и заводскому номеру счетчика.

## ПРИЛОЖЕНИЕ Г (обязательное) Схема расположения индикаторов счетчика

Счетчик имеет два оптических индикатора - индикаторы ТМА и ТМР, которые используются как оптические испытательные выходы, и индикатор ТМ, который используется как технологический при проверке счетчиков. Их расположение приведено на рисунке Д.1.

![](_page_22_Figure_3.jpeg)

Рисунок Г.1 - Схема расположения индикаторов счетчика

![](_page_23_Picture_71.jpeg)

# Лист регистрации изменений